## คู่มือการควบคุมการเข้าถึงและใช้งานระบบสารสนเทศ

## ระบบความมั่นคงปลอดภัยด้านสารสนเทศ

### ชื่อระบบสารสนเทศ : ระบบสารสนเทศนิสิต วิทยาเขตบางเขน

### ทะเบียนผู้ใช้งานระบบสารสนเทศ

- 1. กลุ่มผู้ใช้งาน ได้แก่
	- 1.1 นิสิต
	- 1.2 เจ้าหน้าที่คณะ
	- 1.3 ส านักทะเบียนและประมวลผล
	- 1.4 อาจารย์ผู้สอน
	- 1.5 อาจารย์ที่ปรึกษา
	- 1.6 ผู้บริหาร
	- 1.7 ผู้ดูแลระบบ

### 2. ฟังก์ชันการทำงาน และสิทธิของกลุ่มผู้ใช้งาน

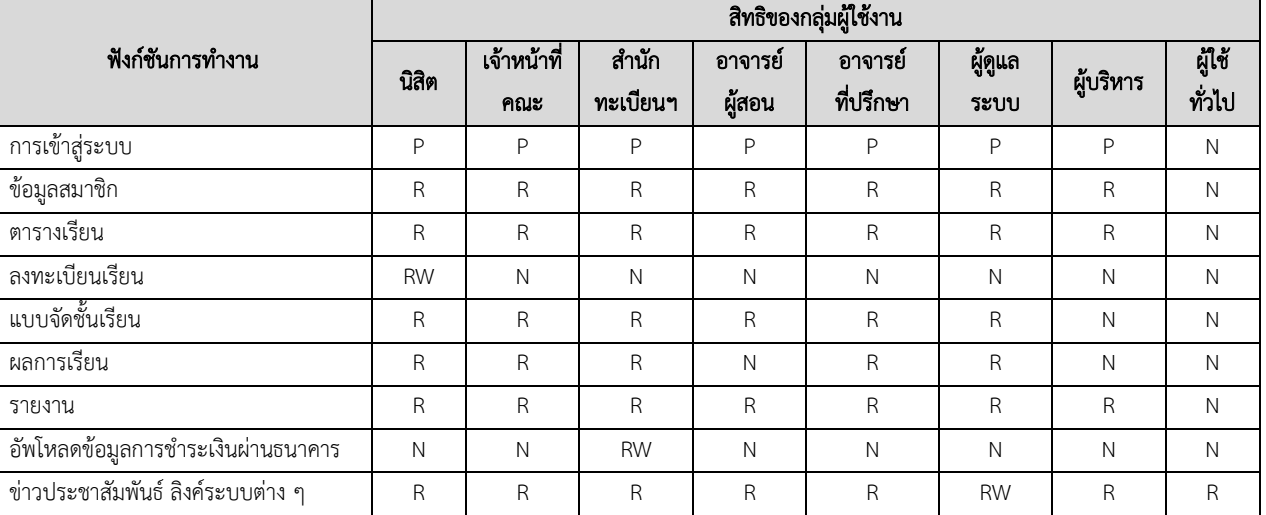

หมายเหตุ: สิทธิ์การใช้งาน

P = Password รหัสผ่าน ผู้ใช้จะต้องป้อนรหัสผู้ใช้และรหัสผ่านเพื่อเข้าสู่ระบบ

R = Read อ่าน ผู้ใช้สามารถดูข้อมูลได้

- W = Write เขียน ผู้ใช้สามารถเพิ่ม แก้ไข ลบ ข้อมูล ตนเองหรือหน่วยงานตนได้
- G = Grant มอบสิทธิ ผู้ใช้สามารถสร้างผู้ใช้อื่นๆ และมอบสิทธิในการจัดการต่างๆ
- $\bullet$  N = No access ไม่มีสิทธิ  $\qquad$  ผู้ใช้ไม่มีสิทธิเข้าถึงข้อมูล

### การเป็นสมาชิกผู้ใช้งาน

- 1. หน่วยงานเจ้าของระบบสารสนเทศ กำหนดรายชื่อผู้ใช้งาน เป็นลายลักษณ์อักษร
- 2. หน่วยงานผู้ใช้บริการ แจ้งรายชื่อผู้ใช้งาน เป็นลายลักษณ์อักษร
- 3. ผู้ใช้สมัครขอใช้งานระบบสารสนเทศตามแบบฟอร์มที่กำหนด

#### การยกเลิกหรือระงับสิทธิการใช้งาน

- 1. หน่วยงานเจ้าของระบบสารสนเทศ แจ้งยกเลิกหรือระงับสิทธิการใช้งาน เป็นลายลักษณ์อักษร
- 2. ผู้ใช้เข้าถึงข้อมูล พยายามหรือเข้าถึงข้อมูลผิดตามพระราชบัญญัติคอมพิวเตอร์
- 3. ผู้ใช้เปลี่ยนตำแหน่ง
- 4. ผู้ใช้ย้ายหน่วยงาน
- 5. ผู้ใช้ลาออก

#### ประเภทของข้อมูล

1. เป็นข้อมูลสารสนเทศด้านการศึกษา

### ระดับความส าคัญของข้อมูล

- 1. ข้อมูลที่มีระดับความสำคัญมากที่สุด
	- ข้อมูลการลงทะเบียนเรียน
	- ข้อมูลผลการเรียน
	- ข้อมูลการชำระเงินของนิสิต

### 2. ข้อมูลที่มีระดับความสำคัญปานกลาง

- ข้อมูลส่วนตัวนิสิต
- 3. ข้อมูลที่มีระดับความสำคัญน้อย
	- รายงานชั้นเรียน
	- รายงานสถิติการลงทะเบียนเรียน

## ล าดับชั้นความลับของข้อมูล

- 1. ข้อมูลลับที่สุด
	- ข้อมูลผลการเรียนของนิสิต

### 2. ข้อมูลลับมาก

- ข้อมูลการลงทะเบียนเรียน
- ข้อมูลการชำระเงินของนิสิต

## 3. ข้อมูลลับ

- ข้อมูลส่วนตัวนิสิต

## 4. ข้อมูลทั่วไป

- ตารางเรียน
- รายวิชาเปิดสอน
- รายงานชั้นเรียน
- รายงานการลงทะเบียนเรียน

# ระดับชั้นการเข้าถึงข้อมูล

## 1. ระดับชั้นสำหรับผู้บริหาร

- หน้าข่าวประชาสัมพันธ์ลิงค์ระบบต่าง ๆ
- หน้าข้อมูลสมาชิก (ข้อมูลตนเอง)
- หน้าตารางเรียน
- หน้ารายงานต่างๆ

# 2. ระดับชั้นสำหรับเจ้าหน้าที่คณะ

- หน้าข่าวประชาสัมพันธ์ลิงค์ระบบต่าง ๆ
- หน้าข้อมูลสมาชิก (ข้อมูลตนเอง)
- หน้าตารางเรียน
- หน้ารายงานต่างๆ
- หน้าแบบจัดชั้นเรียน
- หน้าผลการเรียน

### **3.** ระดับชั้นส าหรับเจ้าหน้าที่ส านักทะเบียนและประมลผล

- หน้าข่าวประชาสัมพันธ์ลิงค์ระบบต่าง ๆ
- หน้าข้อมูลสมาชิก (ข้อมูลตนเอง)
- หน้าตารางเรียน
- หน้ารายงานต่างๆ
- หน้าแบบจัดชั้นเรียน
- หน้าผลการเรียน
- หน้าอัพโหลดข้อมูลการชำระเงินผ่านธนาคาร

### 4. ระดับชั้นสำหรับอาจารย์ผู้สอน

- หน้าข่าวประชาสัมพันธ์ลิงค์ระบบต่าง ๆ
- หน้าข้อมูลสมาชิก (ข้อมูลตนเอง)
- หน้าตารางเรียน
- หน้ารายงานต่างๆ
- หน้าแบบจัดชั้นเรียน

## 5. ระดับชั้นสำหรับอาจารย์ที่ปรึกษา

- หน้าข่าวประชาสัมพันธ์ลิงค์ระบบต่าง ๆ
- หน้าข้อมูลสมาชิก (ข้อมูลตนเอง)
- หน้าตารางเรียน
- หน้ารายงานต่างๆ
- หน้าผลการเรียน

### **6.** ระดับชั้นส าหรับนิสิต

- หน้าข่าวประชาสัมพันธ์ลิงค์ระบบต่าง ๆ
- หน้าข้อมูลสมาชิก (ข้อมูลตนเอง)
- หน้าตารางเรียน
- หน้าลงทะเบียนเรียน
- หน้ารายงานต่างๆ
- หน้าแบบจัดชั้นเรียน
- หน้าผลการเรียน

## **7.** ระดับชั้นส าหรับผู้ดูแลระบบหรือผู้ที่ได้รับมอบหมาย

- หน้าข่าวประชาสัมพันธ์ลิงค์ระบบต่าง ๆ
- หน้าข้อมูลสมาชิก (ข้อมูลตนเอง)
- หน้าตารางเรียน
- หน้ารายงานต่างๆ
- หน้าแบบจัดชั้นเรียน
- หน้าผลการเรียน

## 8. ระดับชั้นสำหรับผู้ใช้งานทั่วไป

- หน้าข่าวประชาสัมพันธ์ลิงค์ระบบต่าง ๆ

## ก าหนดเวลาที่ได้เข้าถึง

- 1. หน้าลงทะเบียนเรียน นิสิตสามารถลงทะเบียนเรียนได้ตามปฏิทินการศึกษาที่สำนักทะเบียนและ ประมวลผลกำหนด
- 2. หน้าตารางเรียน เข้าถึงข้อมูลใหม่ได้ 2 สัปดาห์ ก่อนเปิดระบบลงทะเบียนเรียน ของภาคการศึกษา ปัจจุบัน

## ช่องทางที่สามารถเข้าถึง

- 1. เข้าถึงผ่านทางเว็บสารสนเทศนิสิตโดยตรง [http://std.regis.ku.ac.th](http://std.regis.ku.ac.th/) หรือ [https://std.regis.ku.ac.th](https://std.regis.ku.ac.th/)
- 2. เข้าถึงผ่านทางเว็บสารสนเทศนิสิตของวิทยาเขตอื่น จะมีลิงค์ของเว็บสารสนเทศนิสิต บางเขน
- 3. เข้าถึงผ่านทางเว็บสารสนเทศนิสิตของโครงการภาคพิเศษ จะมีลิงค์ของเว็บสารสนเทศนิสิต บางเขน
- 4. เข้าถึงผ่านทางเว็บมหาวิทยาลัยเกษตรศาสตร์ htttp://www.ku.ac.th เลือกลิงค์ด่วน และระบบ สารสนเทศนิสิต